# Optimización de Sistema con celdas de carga de banda dinámicas para uso con PLC S7-300

**Luis Ramón Mejía Ramírez, Juan Francisco Mosiño**

Tecnológico Nacional de México/Instituto Tecnológico de León

#### **Resumen**

Este artículo, se diseñó para Optimización de un sistema con celdas de carga de banda dinámicas para uso con PLC S7-300 para el control de un sistema PID, con la finalidad de mejorar y obtener el control de calidad de producto, mayor eficiencia y mayor carga de producción para la línea, el control de la velocidad de la bandas se obtiene mediante las celdas de carga que son excitadas mecánicamente se obtienen señales eléctricas de retroalimentación que van hacia el controlador PLC mediante señales analógica. Los resultados se obtuvieron usan métodos analíticos y experimentales en campo, se realizaron cálculos y simulaciones en los softwares MATLAB y Simatic Manager Siemens, representación en gráficas y cálculos que muestran el comportamiento de la velocidad con su punto de referencia (Set point) y su valor actual.

#### **Abstract**

This article was designed to Optimize a system with dynamic band load cells for use with S7-300 PLC for the control of a PID system, with the purpose of improving and obtaining product quality control, greater efficiency and greater production load for the line, the control of the speed of the bands is obtained through the load cells that are mechanically excited, electrical feedback signals are obtained that go to the PLC controller through analog signals. The results were obtained using analytical and experimental methods in the field, calculations and simulations were carried out in the MATLAB and Simatic Manager Siemens software, representation in graphs and calculations that show the behavior of the speed with its reference point (Set point) and its current value.

**Palabras Clave:** Celdas de carga, PLC, Automatización, HMI y PID **Keywords:** Load cell, PLC, Automation, HMI and PID

#### **1. INTRODUCCIÓN**

En la actualidad la tecnología se tiene avanzada en los sistemas del control proporcional integral derivativo (PID) es la estrategia de control más usada en las aplicaciones industriales; se estima que más del 90% de los lazos de control utilizan control PID, dado que es una estrategia simple, efectivoa y no requiere una gran fundamentación teórica para su utilización en los procesos cotidianos. En el desarrollo de estrategia de control más inteligentes y eficientes en los sistemas industriales con la finalidad de obtener resultados casi lineales.

El diseño de controladores PID se puede lograr desde diferentes enfoques, que van desde métodos de ensayo y error, como acercamientos basados en el modelo del sistema. Por tanto, surge la necesidad de desarrollar técnicas para obtener los modelos dinámicos de diversas aplicaciones tales como control de procesos con variables que se puedan mantener dentro del valor deseado.

Otros esquemas comprenden la estimación en línea de los parámetros de un modelo de la planta, generalmente discreto, utilizando algún método de identificación, como el método y cálculo de sistema de primer grado ya se puede mantener la respuesta.

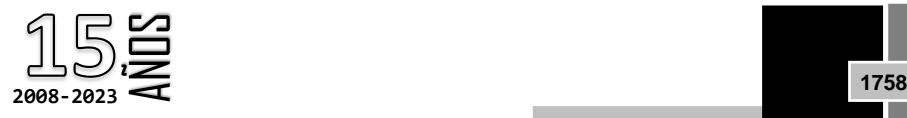

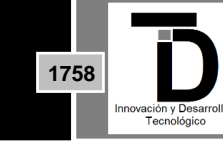

**Volumen 15 – Número 4 Octubre – Diciembre 2023**

En este trabajo, se presenta el diseño e implementación de un controlador PID automatizado con su retroalimentación con señales mecánicas que se convierten en eléctricas mediante unas celdas de carga con la excitación de ellas misma, en el cual se emplea las simulaciones y calculo en MATLAB donde se obtiene una velocidad lineal del sistema con sus respectivos errores, se implementó en PLC 300 siemens con sus bloques en leguaje escalera (2010, n.d.).

### **2. ANÁLISIS Y DESARROLLO EXPERIMENTAL**

### **2.1 Diagrama de bloques del proceso**

El control de la velocidad se lleva a cabo en la rama de celdas de carga de la planta para mantener una velocidad constante pese que tenga distorsiones mecánicas (Desgaste mecánico). El operador determina la referencia de la velocidad de la banda dinámica, si se presenta un aumento o disminución de velocidad el controlador ejercerá su acción sobre el motor proporcional para corregir el error, se muestra en la figura 1 sistema de trabajo de la banda.

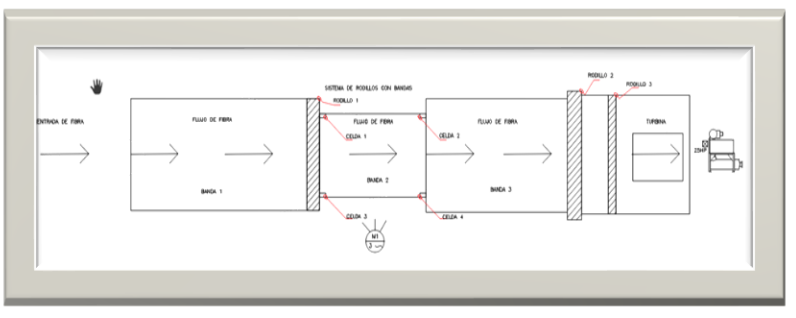

**Figura 1.** Sistema de trabajo de banda

La velocidad de referencia en el sistema automático es monitoreada por el transmisor (Celdas de carga) y bajo este esquema la variación del control de velocidad de motor que provoca las variaciones hasta que sea el mínimo error entre la velocidad de referencia y la lectura del peso a controlar, (PÉREZ, 2015)en la siguiente figura se muestra el diagrama de bloques del proceso real, se muestra en la figura 2.

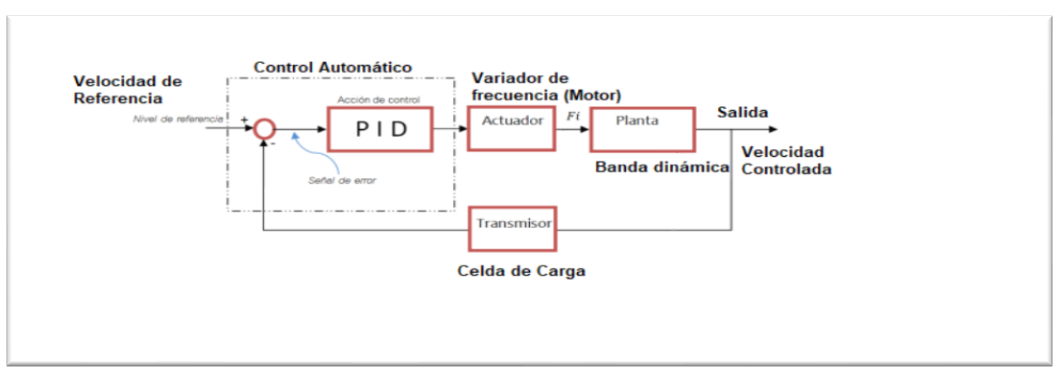

**Figura 2.** Configuración de control de velocidad de la banda

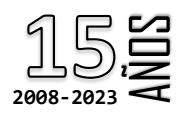

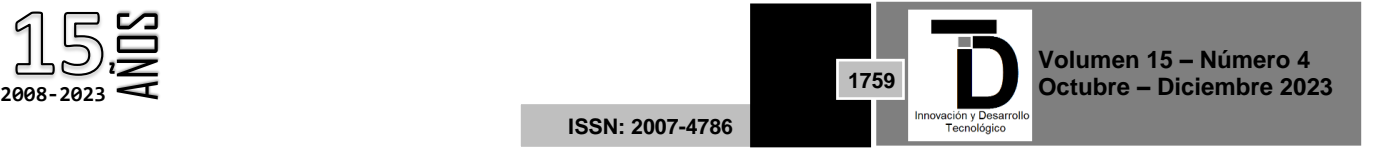

#### **2.2 Celda de carga**

Para el motor también utilizamos 3 celdas de carga en cada banda, configurado para crear pulsos de aproximadamente 5 volts al tener carga sobre la banda se tiene que cada celda es 20 kg, éste da una señal de frecuencia máxima aproximada a 420 Hz se obtiene con la oscilación del motor con el variador de frecuencia al momento que la maquina está funcionando, esto es a 1670 rpm, esta señal posteriormente se pasará a un convertidor de frecuencia a voltaje. Figura 3 celda de carga instalada (Chuk, 2012).

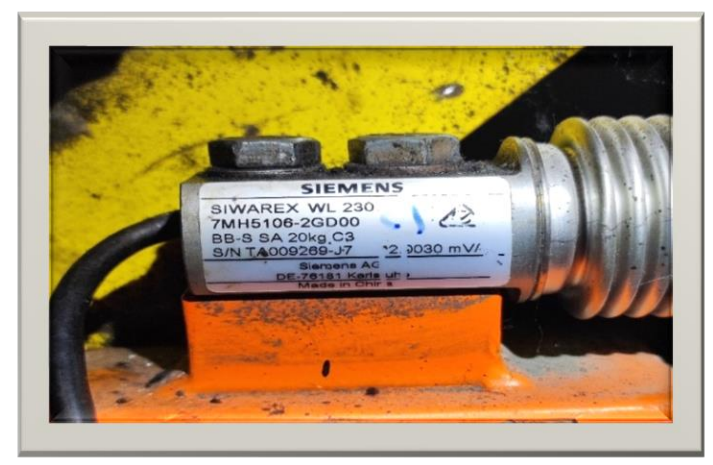

**Figura 3.** Celda de carga instalada

El sensor funciona de la siguiente manera: Si no se tiene carga en la banda una responde su señal 0.13 volts y se empieza a variar el voltaje depende la fibra que se tiene el máximo peso que se maneja ahí es hasta 5kg que nos una señal hasta 4.66 v.

Se realizó una tabla del comportamiento del eje del motor, la cual dio los siguientes datos en la tabla 1:

| ٧              | Vp                 | F(Hz) | <b>RPS</b> | <b>RPM</b> | V/RPM  |
|----------------|--------------------|-------|------------|------------|--------|
| $\mathbf{1}$   | 120 <sub>m</sub> V | 10    | 0.476      | 39.746     | 0.025  |
| $\overline{2}$ | $2.4 - 4V$         | 102   | 4.857      | 405.56     | 0.0049 |
| 3              | $2.4 - 4V$         | 180   | 8.571      | 715.69     | 0.0041 |
| $\overline{4}$ | $2.4 - 4V$         | 260   | 12.381     | 1033.81    | 0.0039 |
| 5              | $2.4 - 4V$         | 350   | 16.666     | 1391.61    | 0.0036 |
| 6              | $2.4 - 4V$         | 420   | 20         | 1670       | 0.0036 |

**Tabla 1.** Método experimental de parámetros

Esto tomando en cuenta que:

RPS = Frecuencia/Pulsos/Rev

Al final se promediaron los valores de los V/RPM (voltaje por RPM) para obtener el factor de proporcionalidad FP=0.00751, este factor se obtiene del fabricante del comportamiento de la celda.

El convertidor de voltaje a voltaje más alto sirve como una variable eléctrica de entrada al PLC, para lo cual debe ser calculada la salida máxima de voltaje a 10V para que nos dé el máximo entrada analógica en datos es

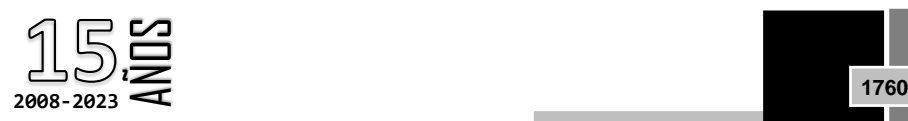

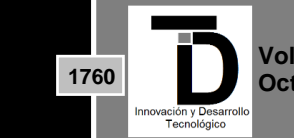

**Volumen 15 – Número 4 Octubre – Diciembre 2023**

igual a una lectura de valores entre [0 ; 27648] como valores dentro de rango, se utilizó el amplificador (0-5V 0- 10V 4-20mA Load Cell Sensor Transmitir Signan Amplifier Module) (Santos M. , 2011).

### **2.3 Modelado matemático**

Para realizar el modelado matemático se hace la siguiente conexión de elementos físicos se muestra en la figura 4:

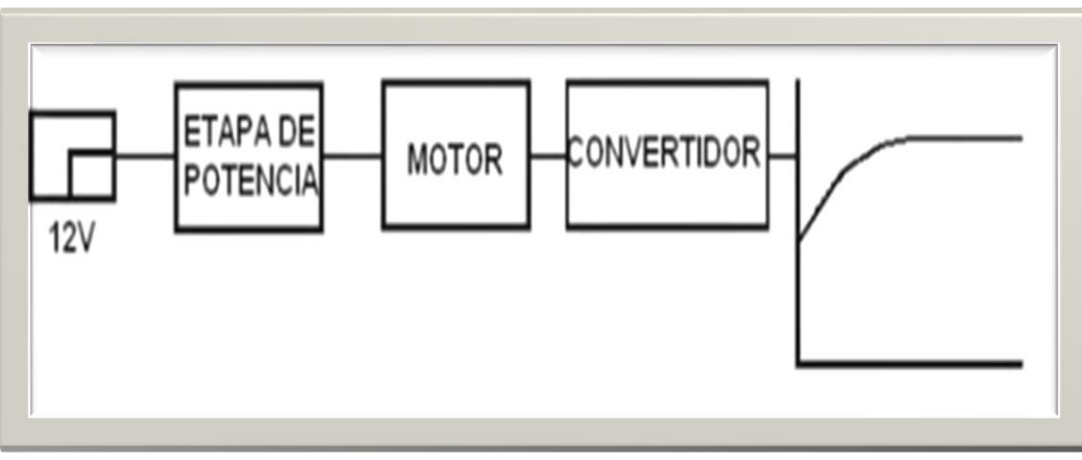

**Figura 4.** Etapa de conexiones

Con la ayuda del programa en "Win CC" se procede a obtener la gráfica del comportamiento del sistema en lazo cerrado (Villaseñor, /2016). En el programa se especifica el voltaje de alimentación de la banda transportadora, así como el inverso del factor de proporcionalidad. Gráfica del sistema con 6V de alimentación y FP=203.874**,** se muestra los resultados en la figura 5.

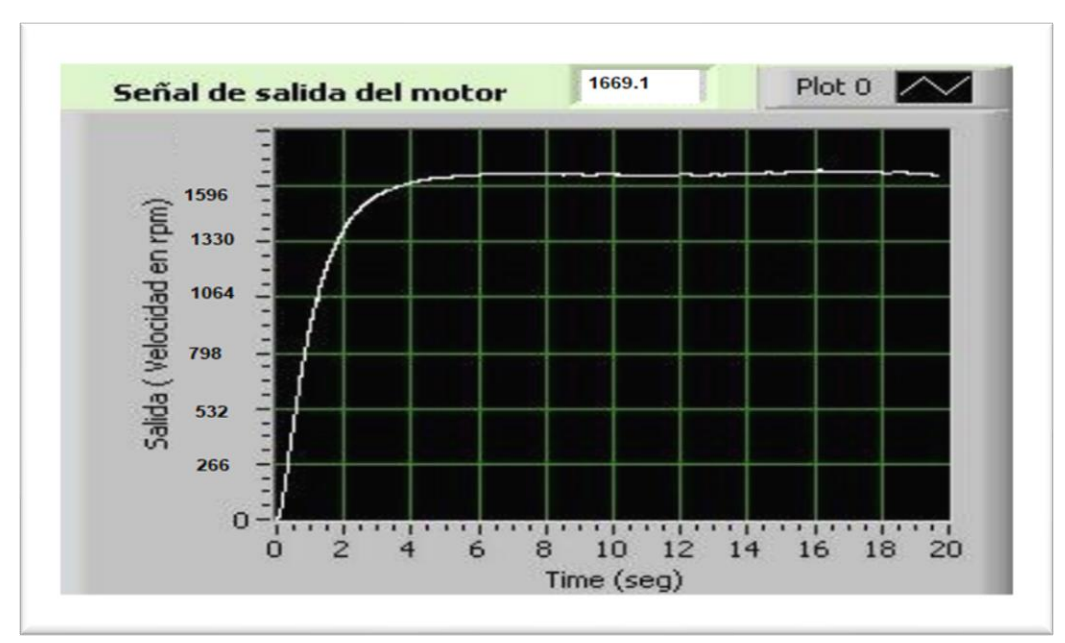

**Figura 5.** Gráfica de resultados en Wincc

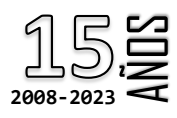

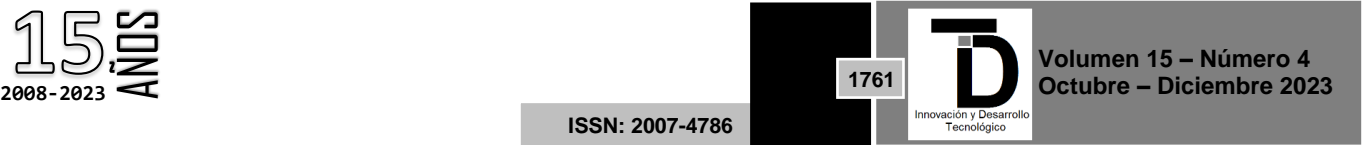

#### **2.4 Cálculos**

A partir de la gráfica obtenida, se hace la identificación del sistema. Como se puede observar esta respuesta corresponde a un sistema de primer orden.

Por lo que se procede a su identificación de acuerdo con la ecuación correspondiente.

$$
\frac{Ws}{Vs} = \frac{d}{s+b} \tag{1}
$$

Donde:

W(s )= Velocidad (RPM)

V(s) = Voltaje aplicado (Volts)

Los parámetros de la ecuación los encontramos a partir de la gráfica del modelo, para esto obtenemos el valor del tiempo Tb que es aquel en el cual el motor alcanza el 63.2 por ciento de su velocidad final estable (q final)

 $q(f) = 1669.1$  RPM

Se determino para la velocidad nominal es 1670 RPM, se realizó el cálculo que:

$$
Y_{\text{(tb)}} = q_{\text{(f)}} \ (0.632)
$$

velocidad por factor de porcentaje de velocidad estable

$$
Y_{tb} = (1670)(0.632) = 1055.44 \, rpm
$$

*Al buscar el valor en la gráfica en la figura 5 del modelado:* 

*T(b) = 1.16seg tiempo de respuesta*

*Con estos datos obtenemos el valor de b y d de la siguiente manera:*

$$
b = \frac{1}{\frac{1}{Tb}}
$$
(2)  

$$
b = \frac{1}{1.16seg} = 0.862069 / seg
$$

$$
d = \frac{b(q(f))}{v}
$$

$$
d = \frac{0.862069(1670)}{6} = 239.94
$$

La función de transferencia de la planta con el sensor integrado es:

$$
\frac{d}{s+b} = \frac{239.94}{s+0.862}
$$

$$
W(s) = \frac{239.94}{s+0.862}
$$
(3)

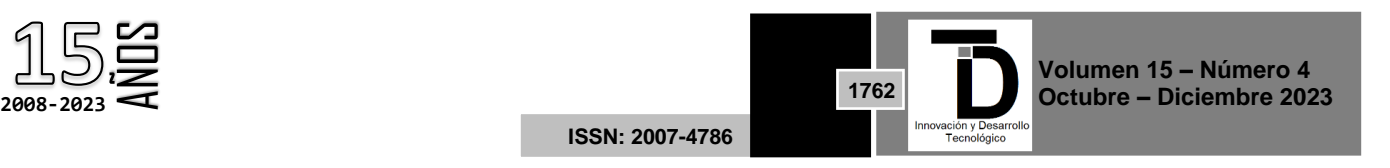

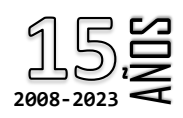

Se simuló el modelo obtenido aplicándole una entrada escalón de 6V y se obtuvo la respuesta mostrada en la siguiente figura 6 que corresponde a la respuesta de velocidad real del motor, por lo que se considera que el modelo obtenido es el adecuado, que se simulo en simulink.

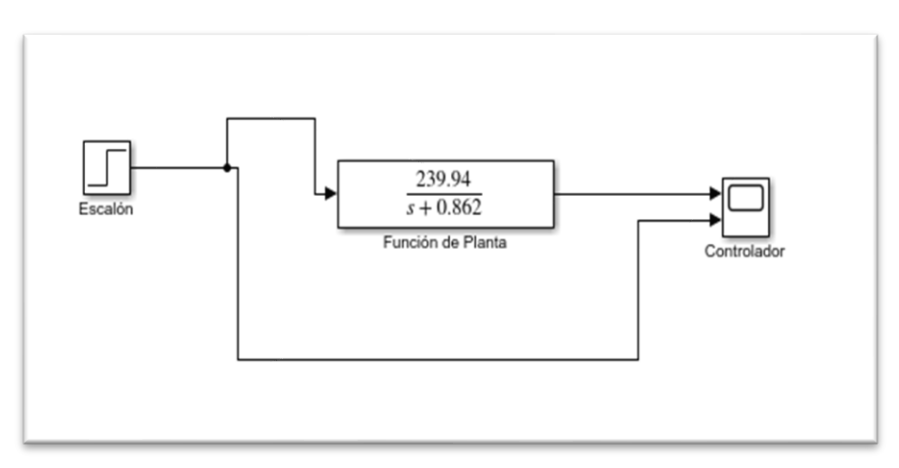

**Figura 6.** Modelo de aplicación de 6v en simulik

Se obtuvo la siguiente grafica que se muestra en la figura 7 del controlador dentro de software de simulink**.**

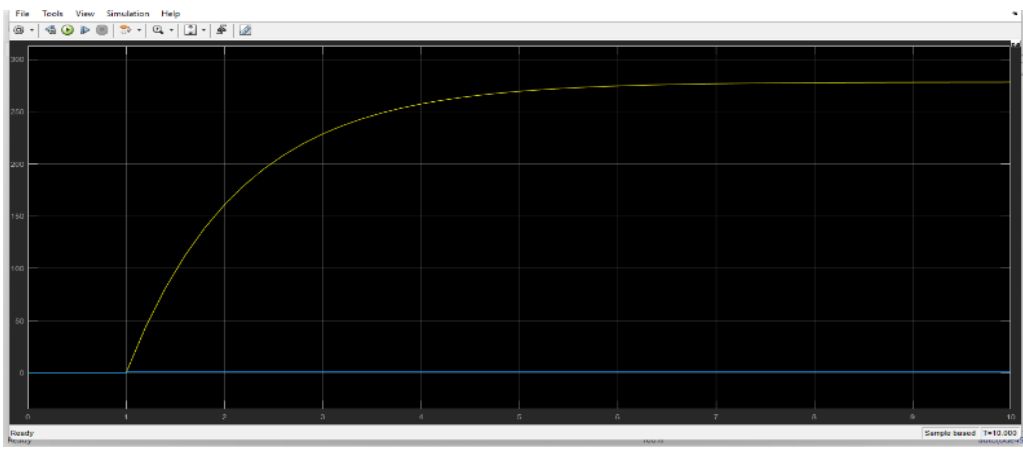

**Figura 7.** Grafica de modelado matemático de la respuesta

#### **2.5 Diseño del Controlador PID**

Después de obtener el modelo matemático y verificar su estabilidad, se diseñó un control PI utilizando el método de cancelación de polos, para que el motor tenga una respuesta en velocidad sin sobrepaso con un tiempo de asentamiento de ts = 6seg.

La siguiente ecuación representa el modelo matemático o función de transferencia del controlador PI (Cuevas, 5 de Junio de 2010):

$$
\frac{Vc(s)}{E(s)} = \frac{Kp}{s} \left( S + \frac{1}{Ti} \right) \tag{4}
$$

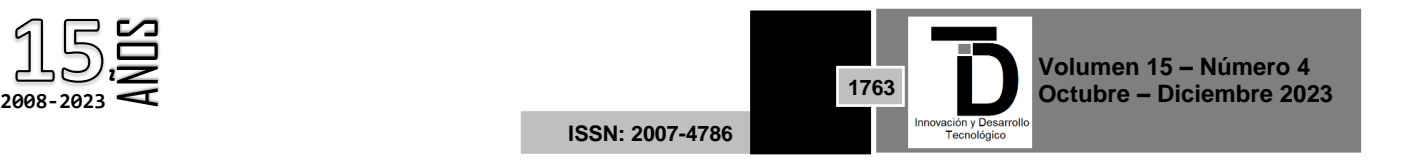

### Donde:

Kp: Ganancia del control proporcional. Ti: Constante de integración del control integral. Vc(s): Salida de la etapa de control. E(s): Entrada de la etapa de control.

### **2.6 Método de Cancelación de Polos**

El método de cancelación de polos consiste en poner un cero en la función del control para que cancele el polo de la planta (motor), en este caso. Por lo que se procede con los cálculos de la siguiente manera (Cuevas, 5 de Junio de 2010):

$$
(s + \frac{1}{Ti}) = (s + b) = (s + 0.862)
$$

Valor de la constante de tiempo del integrador Ti:

$$
Ti = \frac{1}{b}
$$
 (5)  
\n
$$
Ti = \frac{1}{0.862} = 1.16Seg
$$
  
\n
$$
\frac{239.94 Kp}{s + (239.94)(0.010247)}
$$
  
\n
$$
Kp = \frac{4}{(239 - 94)(0.010247)Ts}
$$

Para T s=6 seg.

$$
Kp = \frac{4}{(239 - 94)(0.010247)(6)}
$$

$$
Kp = 0.223
$$

$$
Ki = \frac{Kp}{Ti} = \frac{0.223}{1.16} = 0.192
$$

Se le agrego un factor de kg/min la cual tendrá la modificación de la respuesta deseada, el cual tendrá la función de modificar la respuesta deseada con el fin de transportar un numero variable de objetos en un tiempo establecido de un minuto.

El factor (Kilogramos /minuto) se calculó tomando en cuenta el número de engranes que afectaban la respuesta del motor, así como también, el diámetro del rodillo que va conectado al eje del motor el cual mide 0.05mt.

El cálculo de engranes arrojó un factor de 15.33, este valor representa la relación de las revoluciones por minuto del eje del motor con las revoluciones por minuto medidas en la banda transportadora (Cuevas, 5 de Junio de 2010).

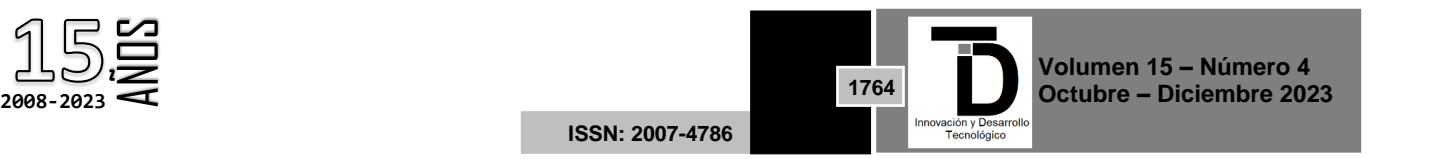

Entonces, con estos datos se procede a calcular el perímetro del rodillo principal de la banda transportadora:

$$
P = \frac{\Pi(d)}{15.33} = \frac{\Pi(0.05)}{15.33} = 0.010247
$$

$$
P = \Pi(d) 15.33 = 0.010247
$$

Donde:

P: es el perímetro del rodillo de la banda. d: es el diám4etro de la banda.

La simulación final que conjunta el controlador PI, con nuestro modelo matemático y el factor (Kilogramos/minuto) se muestra en la figura 8, la cual está ejemplificada para dar la respuesta deseada a un valor de 6 kg/minuto (Santos S. O., n.d.):

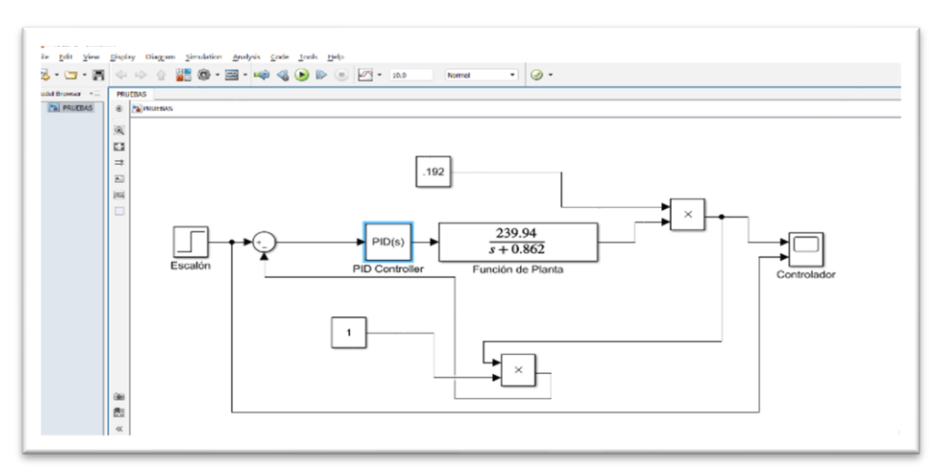

**Figura 8.** Modelado del sistema PID en simulink

En la figura 9 muestra los parara metros calculados y ajustados en el modelado matemático de simulink.

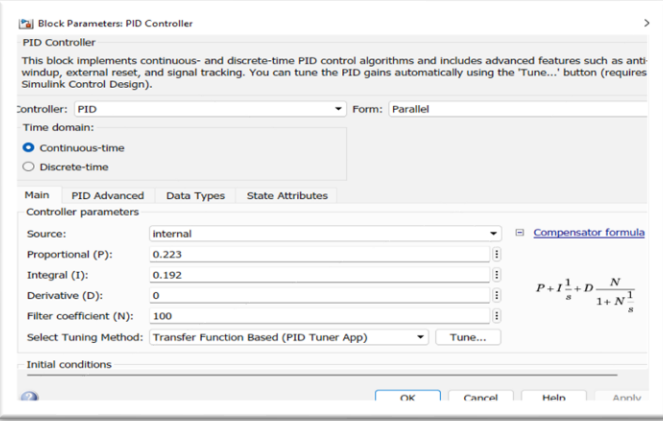

**Figura 9.** Parámetros de PID del sistema diseñado

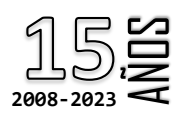

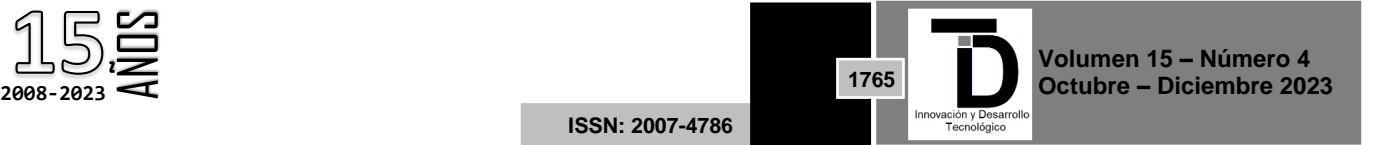

Se muestra en la figura 10 la respuesta del sistema modelado con el PID con el tiempo calculado, como se analiza la respuesta se tiene una retroalimentación de la celda de carga para lograr de mantener la respuesta con la velocidad ajustada desde el HMI del programa, se simulo en Matlab en la parte de silmulink se obtuvo una respuesta adecuada al sistema.

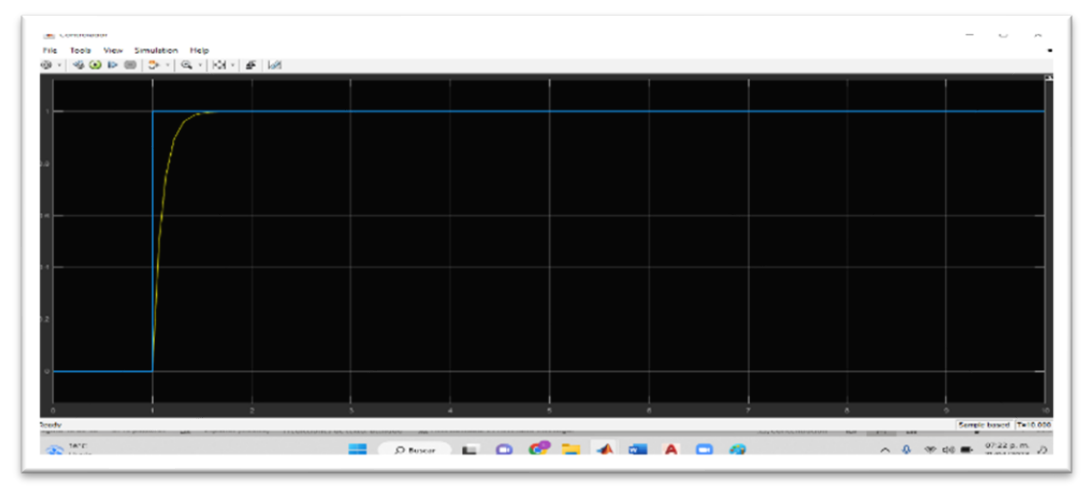

**Figura 10.** Respuesta de sistema modelado del PID con respuesta de retroalimentación con celdas de carga

#### **3. RESULTADOS EN PLANTA**

Pantalla de ajuste de parámetros del sistema automático de control de velocidades de rodillos de desfibrado de material para la industria textil, como se muestra en la figura 11 el sistema de cálculo y ajuste de la máquina.

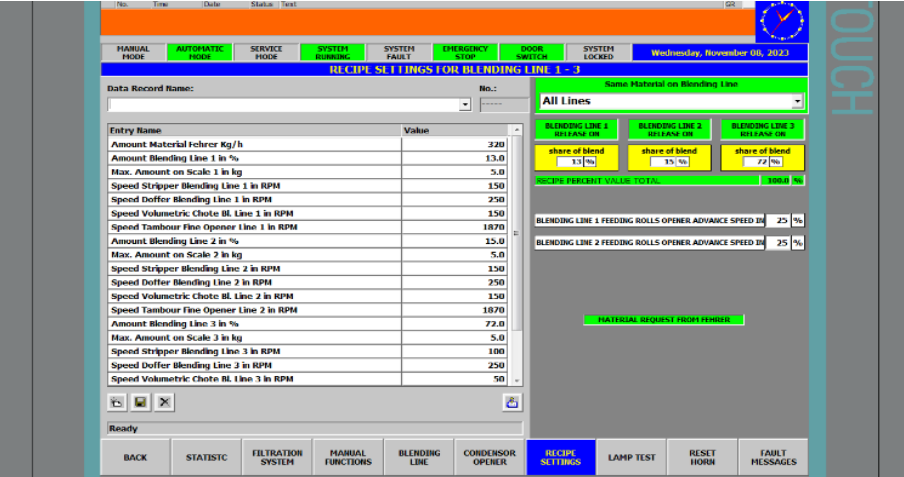

**Figura 11.** Sistema de cálculo y ajuste de la máquina

#### **3.1 Diseño de PID en el HMI (pantalla)**

Como se ve en la figura 12 muestra la imagen de la pantalla que se diseñó y aplico para el sistema del PID, se tiene para ajuste de parámetros que se tiene una interfaz entre el HMI y el PLC mediante comunicación profibus con el intercambio de información, manda los datos para al PLC a si mismo los recibe y se ajusta en automático (Pardo, 2013-2021).

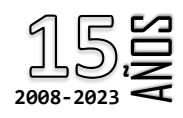

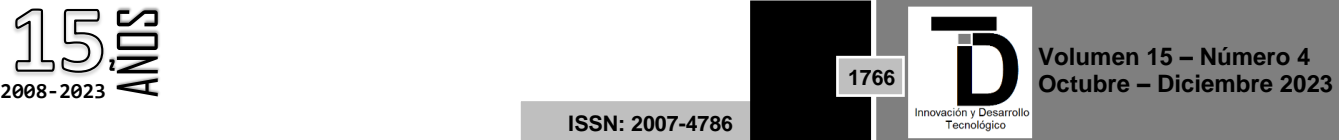

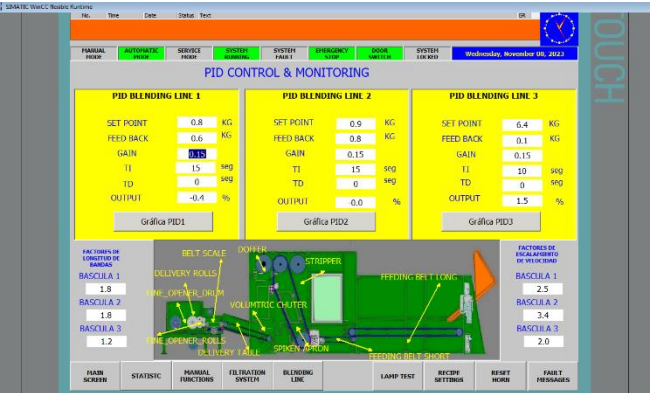

**Figura 12.** Pantalla que se diseñó de ajuste PID

Pantalla de calibracion de celdas de carga para que obtenga el cero, se calibrara cada dia para asegurar buena calidad en el producto y efeciencia del sistema, se muestra en la figura 13, esta pantalla es el ajuste cuando se tenga problemas de calidad con los pesos.

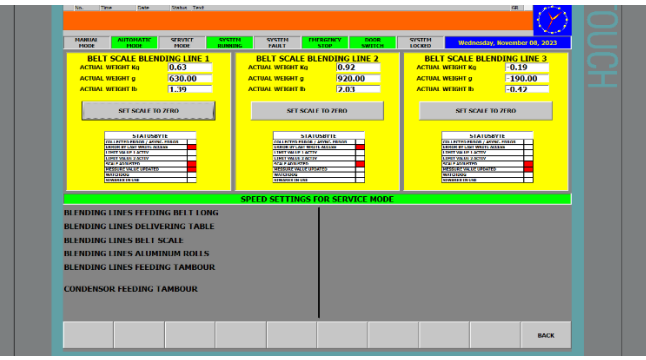

**Figura 13.** Pantalla para celdas de carga de peso

Diseño del programa en el software en STEP 7 siemens dentro con leguaje Ladder con su bloque y secuencia de programación, con la información que se recibe de la celda de carga hacia PLC, se observa los bits que llegan PLC atreves del cambio de velocidad de las bandas para mantener la mejor respuesta del sistema, con su PID desde la pantalla ya mencionada, se muestra en la figura 14.

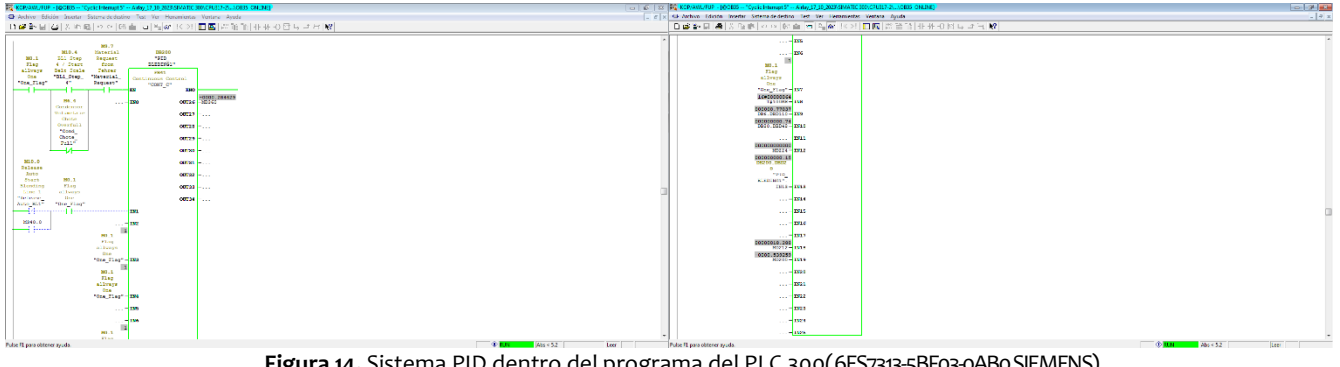

**Figura 14.** Sistema PID dentro del programa del PLC 300(6ES7313-5BF03-0AB0 SIEMENS)

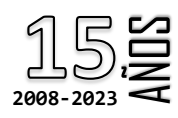

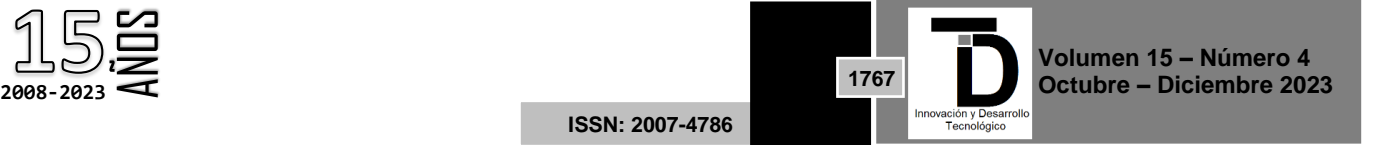

En la figura 15 muestra los parametros interno del sistema dentro del programa con un bloque de datos que cuenta cada sistema de bandas, esto parametros son los que ajusta el las velocidades de cada banda, para que obetener la combinación de fibra adecauda para el sistema.

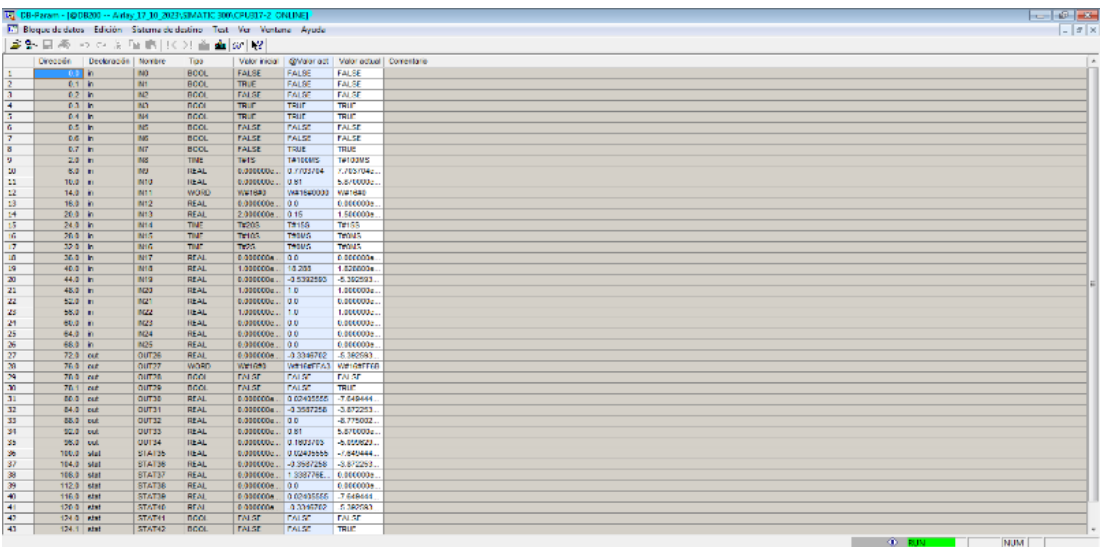

**Figura 15.** Bloque de datos de PID del sistema de bandas

Se obtuvo esta grafica de cada una del sistema de bandas, no se obtuvo ideal debido a que se tiene mucho ruido en la planta eso provoca que tenga esteréis, si tiene que acoplar unos filtros para la amortización de las corrientes que se le mete como ruido al sistema, este valor es el deseado de línea relacionado con las velocidades de la banda del PID, **Se** muestra en la figura 16 del primer sistema de celdas (Blending 1). Al momento de arranque de la máquina, se ve el comportamiento de la su velocidad al dar el inicio el sistema de la máquina.

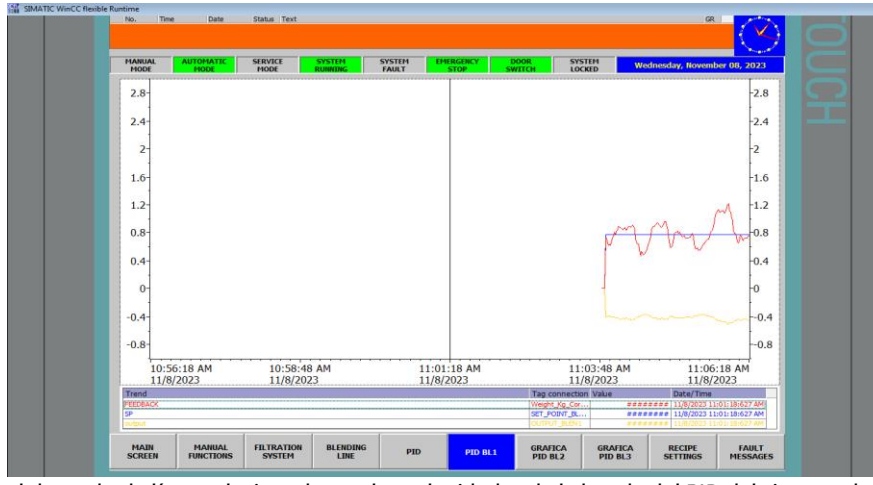

**Figura 16.** Valor es el deseado de línea relacionado con las velocidades de la banda del PID del sistema de bandas con celdas 1 (Blending1)

Se muestra en la figura 17 del segundo sistema de celdas (Blending 2). Al momento de su arranque de línea.

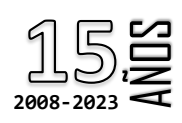

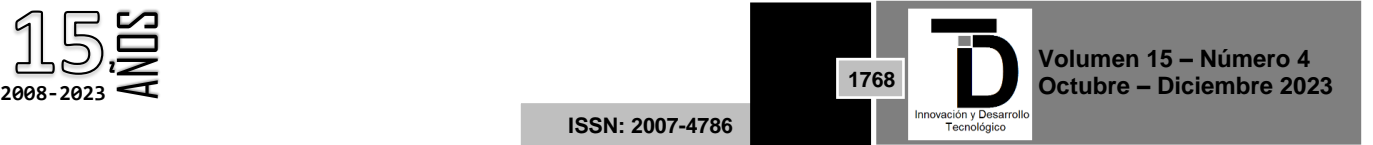

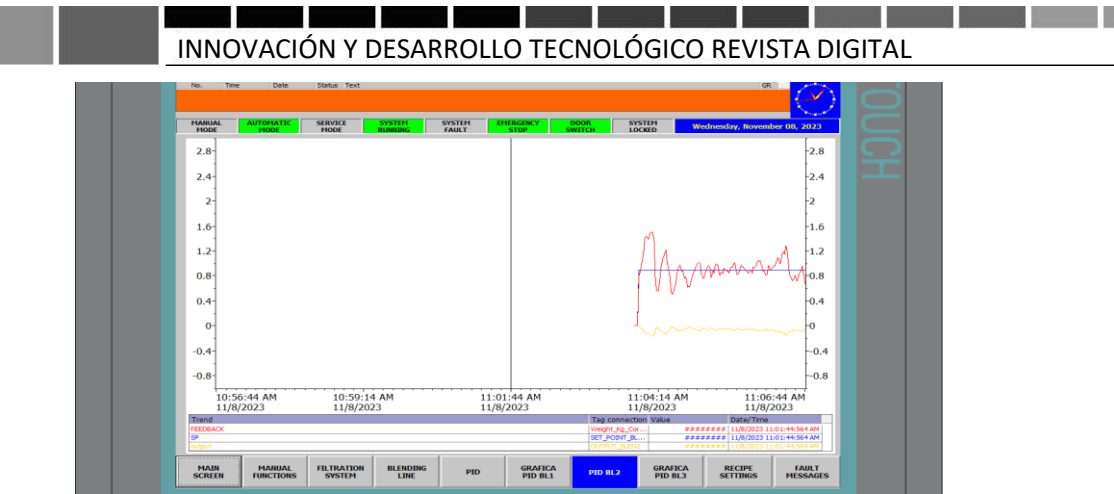

**Figura 17.** Valor es el deseado de línea relacionado con las velocidades de la banda del PID del sistema de bandas con celdas 2 (Blending 2)

En la figura 18 se muestra la gráfica del PID del primer sistema de bandas ya después de un tiempo transcurrido el arranque del proceso muestra el comportamiento de la señal de retroalimentación del sistema 1 y en la figura 19 muestra del segundo sistema de bandas.

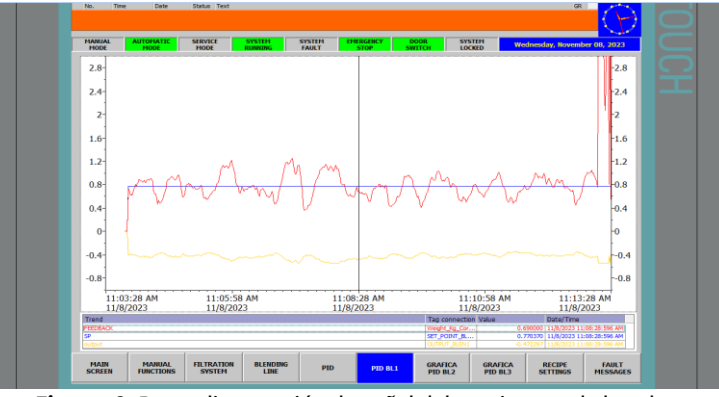

**Figura 18.** Retroalimentación de señal del 1er sistema de bandas

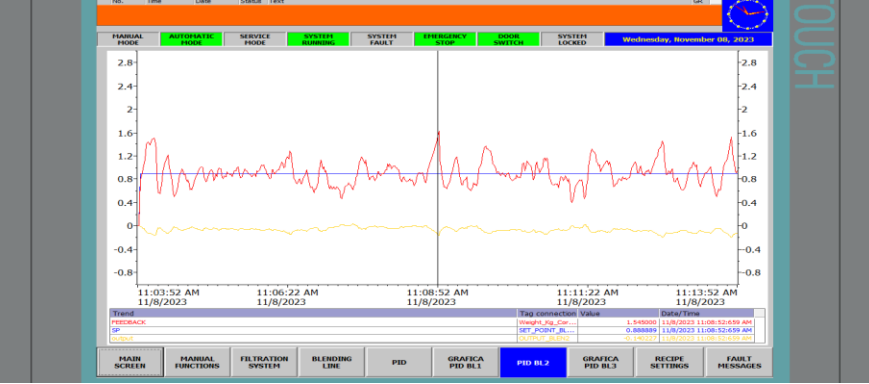

**Figura 19**. Retroalimentación de señal del 2do. sistema de bandas

Se hizo una comparación de antes y después del producto, se obtuvo buena calidad del producto y con una mayor eficiencia en el proceso y se incrementó la velocidad al doble los estándares del cliente como se muestra en la figura 20 a la salida del horno.

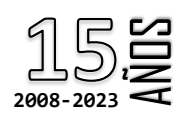

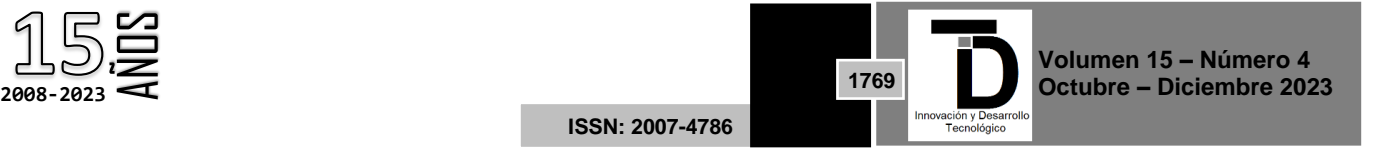

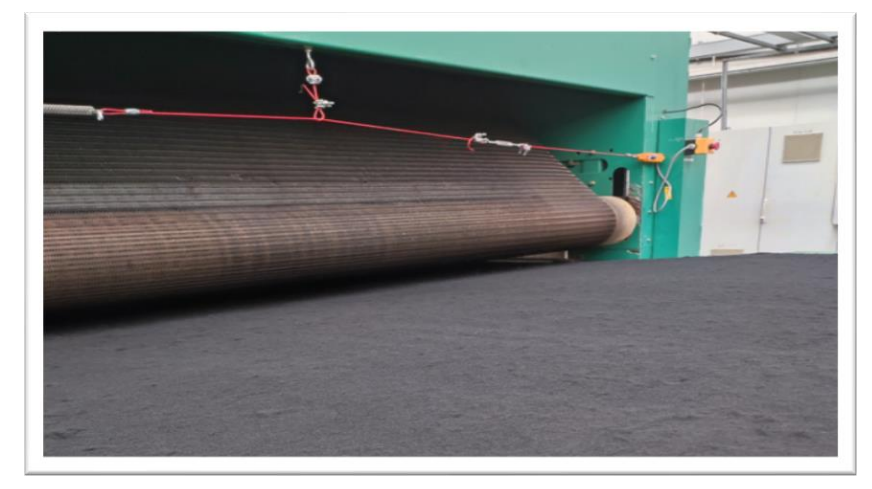

**Figura 20.** Producto final con estándares del cliente

#### **4. DISCUSIONES/CONCLUSIONES**

En la actualidad se tiene muchos sistemas de control para la industria ya que son los eficientes y confiables para la manipulación de variables que se puedan controlar con el fin de obtener el menor error del valor deseado al real.

Se calculo y comparo los resultados de la implementación de un controlador PID, de segundo orden, se mostró su cálculo y modelo en el software simulink obteniendo un resultado que se mantiene línea a cualquier cambio de parametrización desde HMI del proceso, estos sistemas son los más confiables y económicos que existen en la industria los resultados que se obtuvo en el proceso fue satisfactorio, ya que se logró controlar la variación de todos los parámetros como velocidades de bandas , con los pesajes de la fibra atrás vez de la celdas de carga, para que la formula al momento de hacer un ajuste de línea, se ajuste automáticamente.

Una desventaja del controlador auto sintonizado está en que la falta de información del proceso genera ciertas imprecisiones en la respuesta del sistema mientras se realiza el ajuste de parámetros; dependiendo de las características del proceso, esas imprecisiones pueden ser tolerables o no relevantes. Para sistemas donde no sean permisibles tales imprecisiones, se puede sugerir otra estrategia de control.

#### **5. AGRADECIMIENTOS**

Los autores quieren agradecer el apoyo del Instituto Tecnológico Nacional de México Campus León con el apoyo de sus laboratorios para la ejecución del Proyecto.

#### **REFERENCIAS**

[1] ANGEL LEONEL ARMIJOS SIGUEZA, J. N. (17 de 09 de 2017). *DIseño e implemetacion de un prototipo de proceso industrial de mezclado y pesaje de granulados empleando una red profibus DP*. Obtenido de file:///C:/Users/52477/Desktop/Proyectos%20de%20pid/UPS-GT001988.pdf

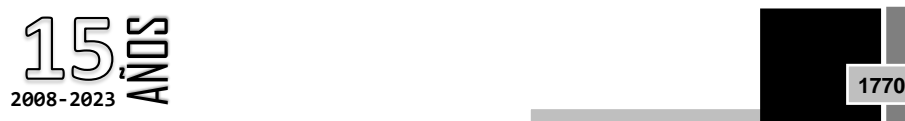

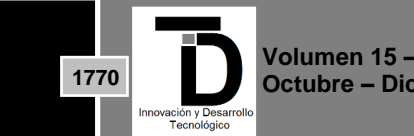

#### and the state of the state INNOVACIÓN Y DESARROLLO TECNOLÓGICO REVISTA DIGITAL

- [2] Banegas Rojas, J. Ó. (2017). *UNIVERSIDAD TECNICA PARTICULAR DE LOJA.* Obtenido de http://dspace.utpl.edu.ec/bitstream/20.500.11962/21500/1/Banegas%20Rojas%2C%20Jandry%20Oscar-Sarmiento%20Sotomayor%2C%20Santiago%20Ren%C3%A9.pdf
- [3] Chuk, D. (2012). *Los sistemas de primer orden y los Controladores PID*. Obtenido de http://dea.unsj.edu.ar/control2/ControladoresPID.pdf
- [4] CONTAVAL. (20 de julio de 2017). *Células de carga (teoría básica)*. Obtenido de https://www.contaval.es/celulas-carga-teoria/
- [5] Cuevas, D. J. (5 de Junio de 2010). *EMULADOR HIDRÁULICO DE SISTEMA DE CONTROL CON AUTÓMATA PROGRAMABLE .* Cartagena, 1: INDUSTRIASUPCT.
- [6] Filippo, J. M. (s.f.). *Control de Procesos II.* Obtenido de X. REGLAS PARA LA SINTONIZACIÓN DE CONTROLADORES PID: http://prof.usb.ve/montbrun/Sintonizacion%20de%20Controladores.pdf
- [7] FI-UNAM, 1.-1. I.-0. (octubre-diciembre 2018). *Ingeniería Investigación y Tecnología,volumen XIX (número 4),* . Obtenido de https://www.revistaingenieria.unam.mx/numeros/2018/v19n4-10.pdf
- [8] Luis Fidel Cerecero NatalE, ,. E. (2017-05-11). Comparación experimental de controladores PID clásico, PID no lineal y PID difuso para el caso de regulación. *ISSN 1870-4069,Research in Computing Science 135 (2017)*, pp. 173–187; rec. 2017-03-11; acc. .
- [9] Luis Fidel Cerecero Natale, E. C. ( 2017). Comparación
- [10] NOVOA, J. A. (04 de 2019). *PREGRADO EN INGENIERIA BARRANQUILLA, COLOMBIA*. Obtenido de https://repositorio.cuc.edu.co/bitstream/handle/11323/5557/Identificaci%C3%B3n%20y%20sintonizaci%C3%B3n%20de%20control adores%20PID%20para%20procesos%20de%20integraci%C3%B3n.pdf?sequence=1&isAllowed=y
- [11] Pardo, C. (2013-2021). *Contenidos bajo licencia CC BY-SA 4.0 y programas de ordenador bajo licencia GPL v3*. Obtenido de https://www.picuino.com/es/arduprog/control-pid.html
- [12] Pedro Mercadera, A. B. ( 2017 ). Diseno de controladores PID robustos. *XV Simposio de Ingenieria de Control,ISBN - 978-84-617- 8568-1*, 1-8.
- [13] PÉREZ, L. L. (AGOSTO de 2015). *CUADRICÓPTERO CONTROLADO POR PID.* Obtenido de CONACYT: file:///C:/Users/52477/Desktop/Proyectos%20de%20pid/estado%20del%20arte%202.pdf
- [14] PID, C. (s.f.). *TEORÍA DE CONTROL*. Obtenido de http://www3.fi.mdp.edu.ar/control4c7/APUNTES/Clase%207%20-%20PID.pdf
- [15] RODRIGUEZ, J. A. (ABRIL de 2019). *Identificación y sintonización de controladores PID para procesos de integración.* Obtenido de UNIVERSIDAD DE LA COSTA - CUC: https://repositorio.cuc.edu.co/bitstream/handle/11323/5557/Identificaci%C3%B3n%20y%20sintonizaci%C3%B3n%20de%20control adores%20PID%20para%20procesos%20de%20integraci%C3%B3n.pdf?sequence=1&isAllowed=y
- [16] Roldán4, A. S.-M.-L. (2018). Implementación de control PID de nivel en laboratorio usando PLC Siemens S7-300. *Revista UIS Ingenierías*, ol. 17, no. 2, pp. 159-178, .
- [17] Salazar, C. ( noviembre de 2017). *GSL INDUSTRIES* . Obtenido de https://www.industriasgsl.com/blog/post/que-es-un-hmiconsideraciones-para-elegir-el-equipo-correcto
- [18] Santos, M. (2011). *Aplicaciones Exitosas de Control Inteligente a Casos Reales*. Obtenido de https://intranet.ceautomatica.es/sites/default/files/upload/955/files/VII Simposio de Control Inteligente-2011/07\_ponencia2\_Santos.pdf
- [19] Santos, S. O. (s.f.).
- [20] Sarić, R. Č. (s.f.).
- [21] SUAREZ, E. (20 de 06 de 2018). *EVATRON, VALRIADORES DE FRECUENCIA*. Obtenido de https://www1.elvatron.com/variadores\_frecuencia/pid-powerflex-525-sistema-presi%C3%B3n-constante
- [22] Villaseñor, E. B. (/09 de 29 de /2016). *Cálculo de variables de control PID para drones cuadcopter*. Obtenido de http://reaxion.utleon.edu.mx/Art\_Calculo\_de\_variables\_de\_control\_PID\_para\_Drones\_Cuadcopter.html

Correo del autor de correspondencia: *m09240646@leon.tecnm.mx*

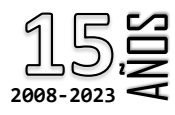

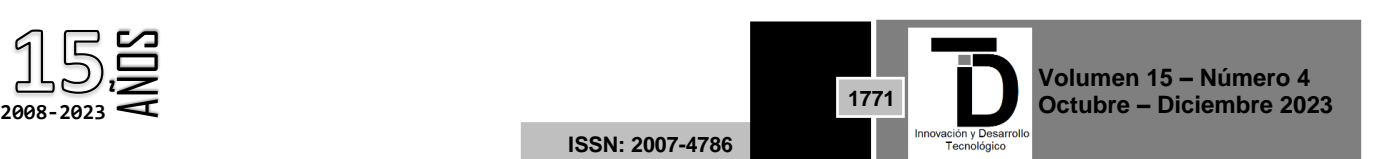